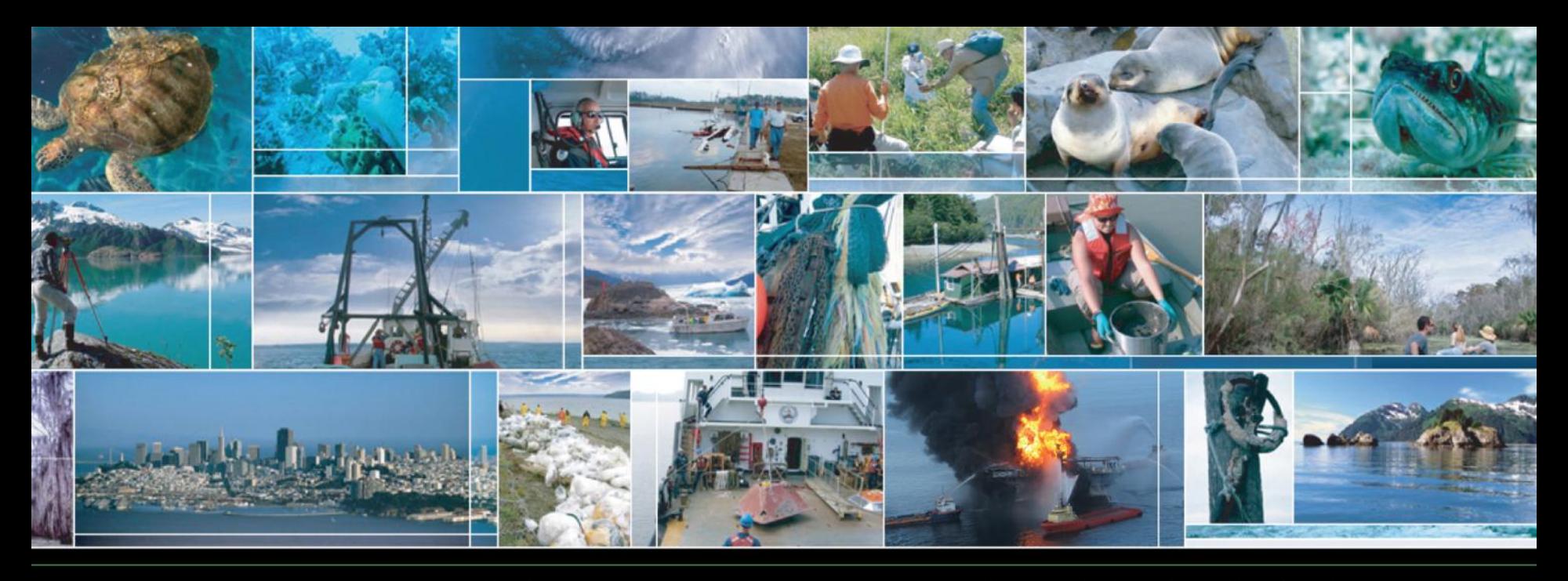

# Summer 2011 National Ocean Service Web Workshop Part 0: Free Web Tools

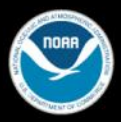

#### **Browsers, Plug-ins and Web sites**

## Three different kinds of tools:

- Browsers. The best tool for seeing how a site performs is a browser. In 2011, the most popular browsers were Internet Explorer 8 and 9, Firefox 3 and 4, Safari 4 and 5, and Webkit [Webkit is the basis of Safari, Chrome, and most smartphone and tablet Web browsers]
- Plug-ins: Firefox is the leader in browser plugins
- Web sites as tools: many Web sites help you build or evaluate Web sites

### **Free Web Tools: Ghostery**

## Ghostery is a Firefox/Safari/Chrome/IE plug-in that tracks Web bugs

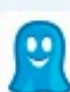

Ghostery  $2.5.3$ by David Cancel, Felix Shnir

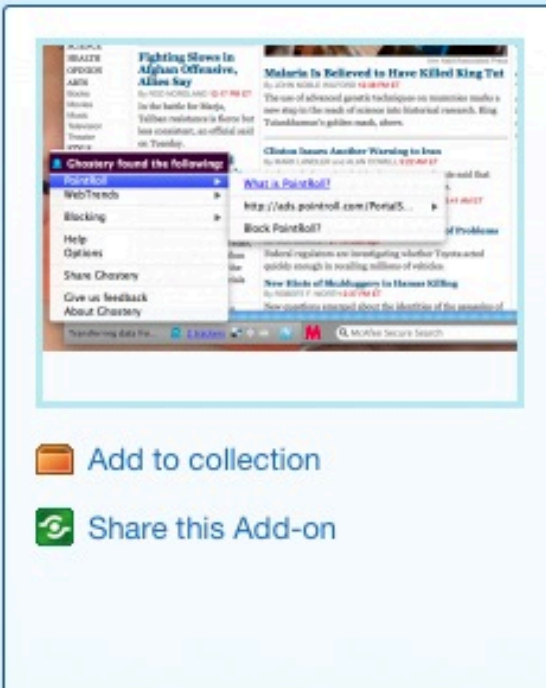

Protect your privacy. See who's tracking your web browsing and block them with Ghostery.

**Add to Firefox View privacy policy Updated** April 20, 2011 Website http://www.ghostery.com/ **Works with** Firefox 3.5 - 7.0a1 Rating **食食食食** 298 reviews **Downloads** 2,418,194

## **Free Web Tools: Ghostery II**

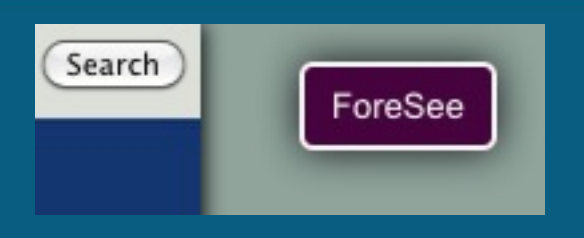

## **Free Web Tools: Ghostery III**

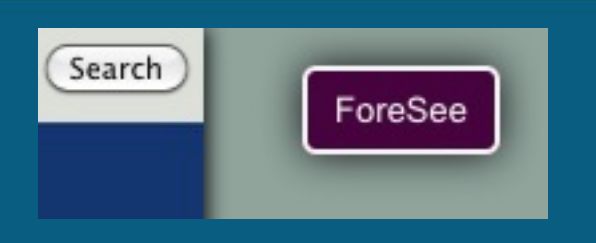

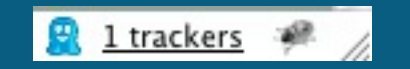

### **Free Web Tools: Ghostery IV**

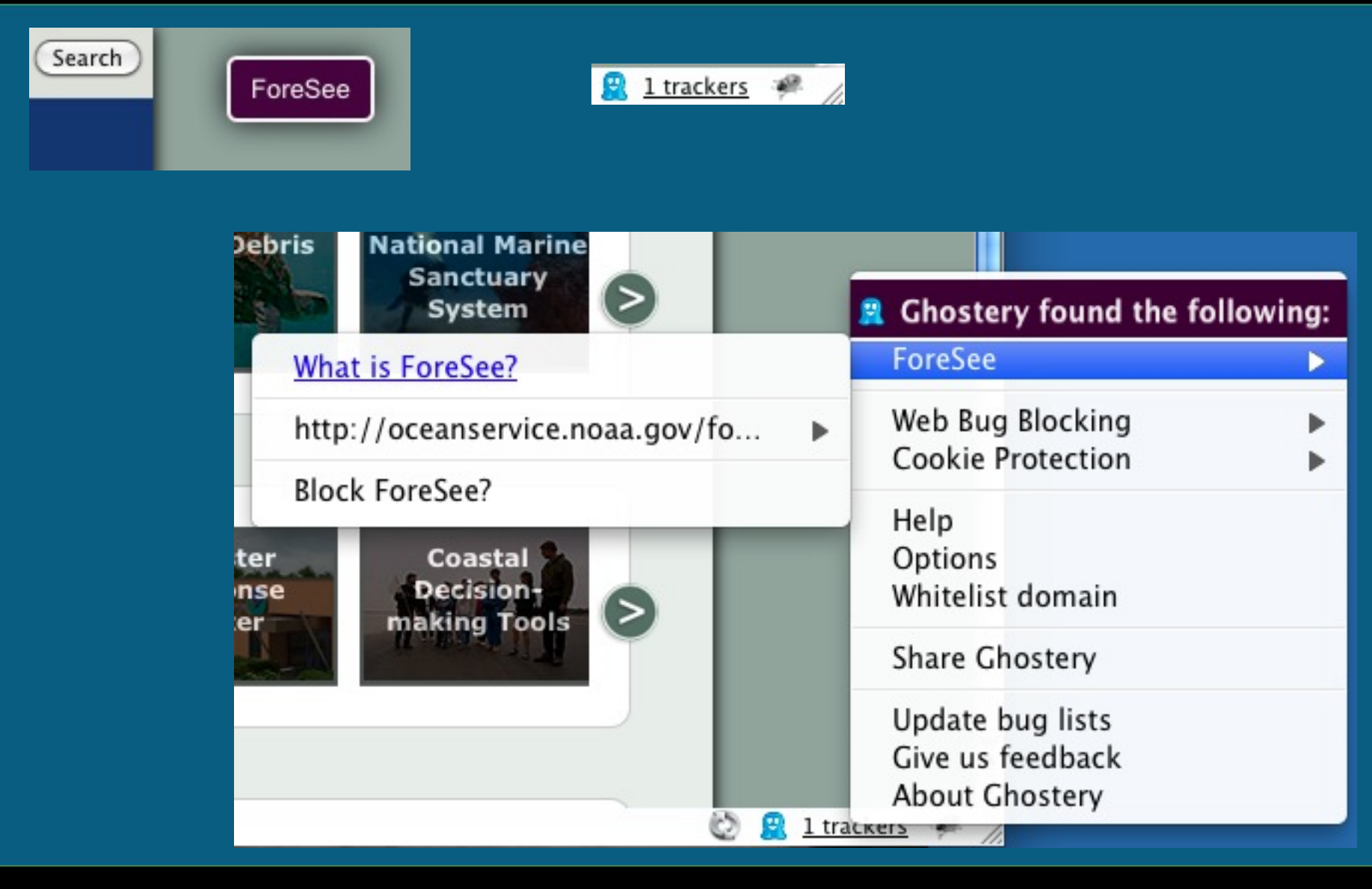

### **Free Web Tools: Wappalyzer**

## Wappalyzer uncovers technology used to build a site.

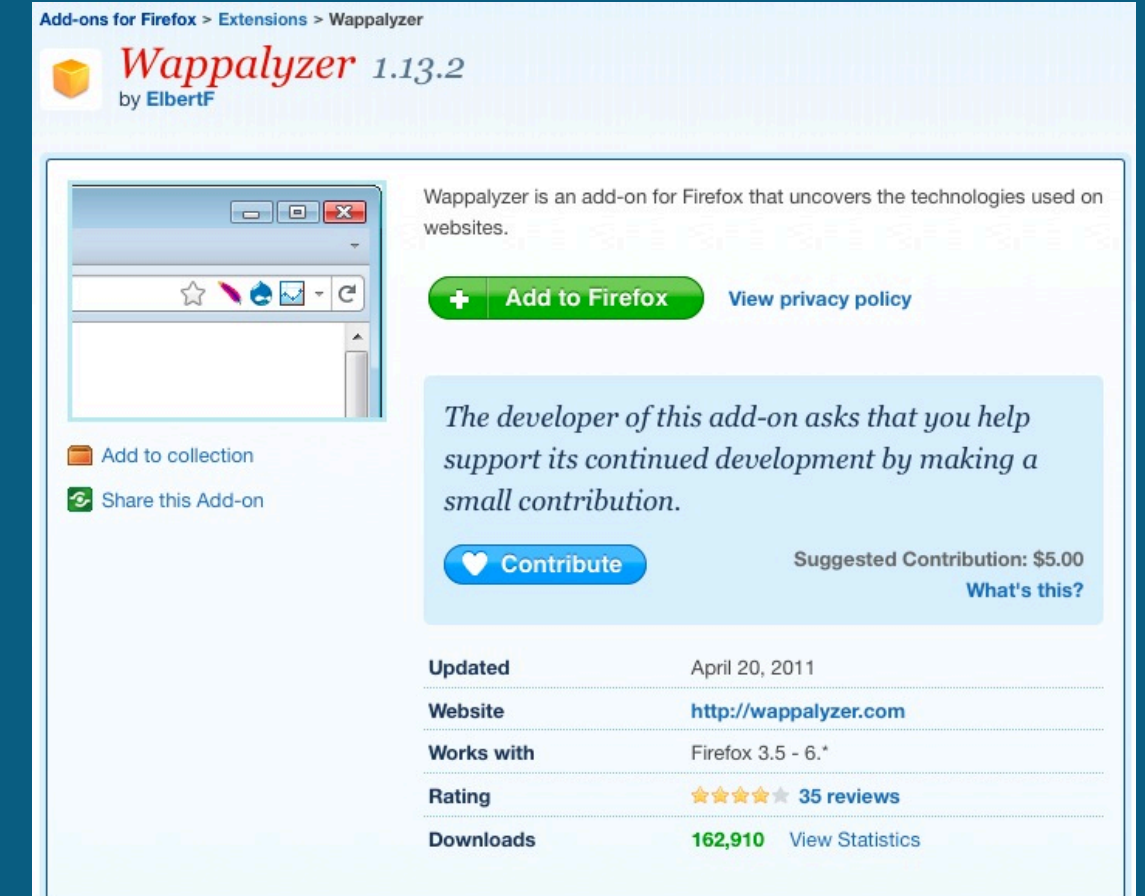

 $\subset$  $\circ$ N  $\circ$ 

 $C$  0

 $\mathsf{A}$  $S$ 

## **Free Web Tools: Wappalyzer II**

• Wappalyzer puts icons in the location bar. Clicking the icon takes you to a Wapalyzer page with information on that technology.

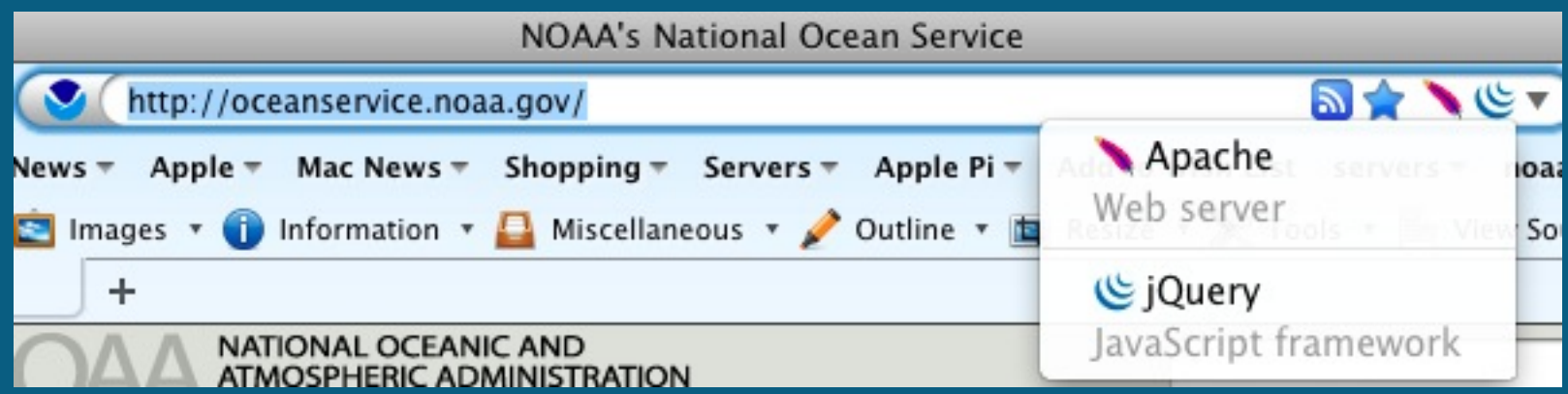

#### **Free Web Tools: Web Developer**

- Large toolkit for Web developers
- Disable cache, images, Java, JavaScript, CSS for site checks.
- Display alt tags, image dimensions, file sizes.
- View document outline, size
- Validate HTML, CSS, Section 508
- Many other features

## **Free Web Tools: Web Developer II**

## Disable styles

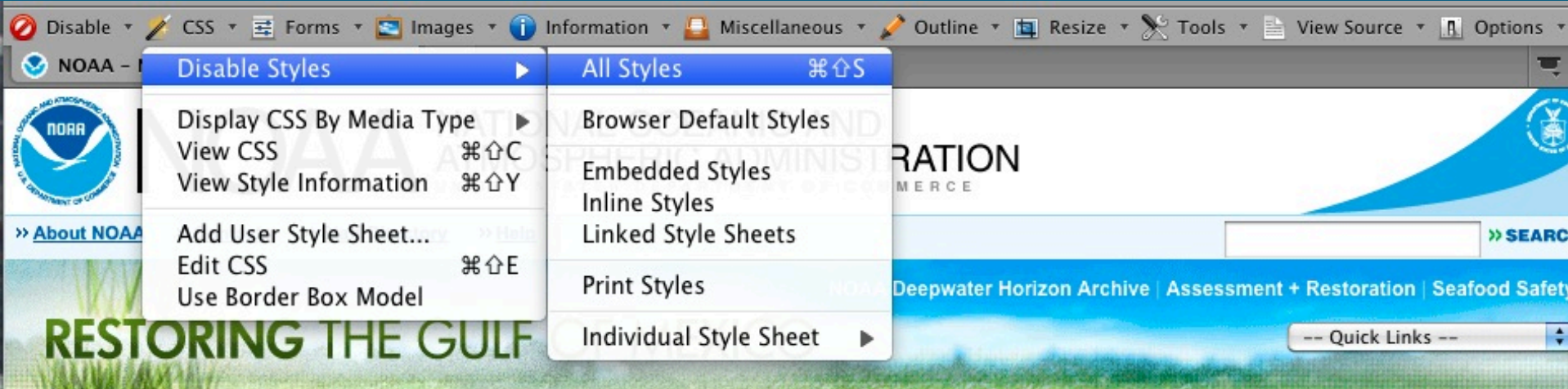

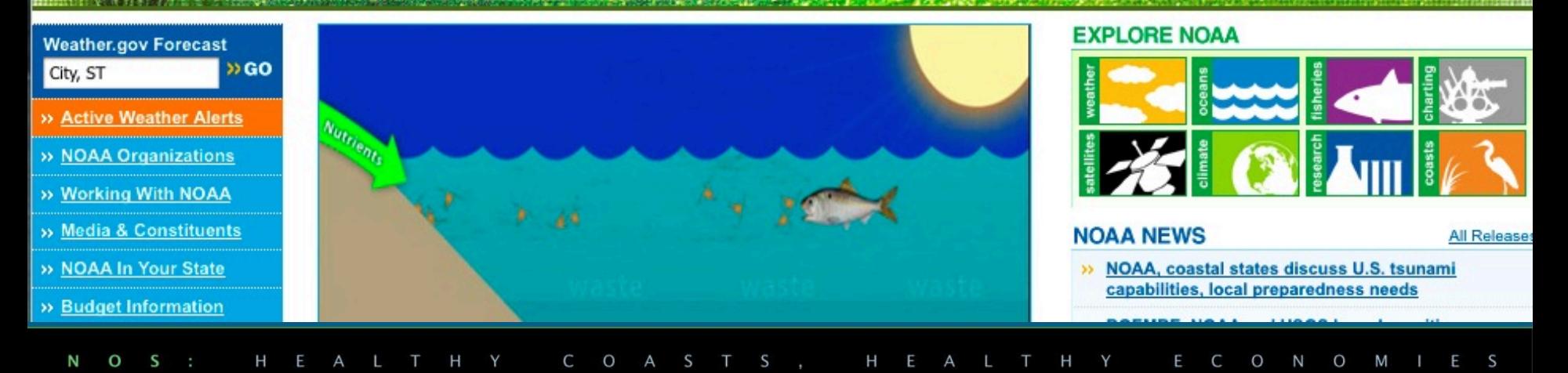

## **Free Web Tools: Web Developer III**

## **· Disable styles**

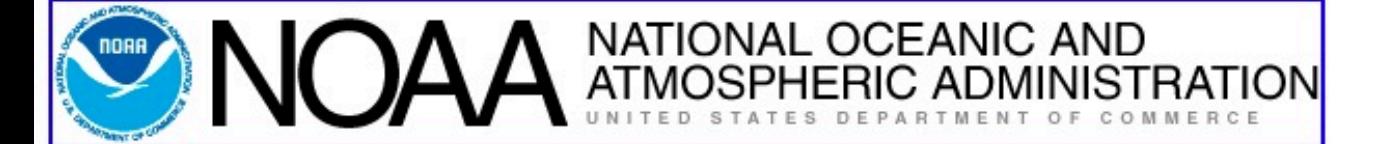

- About NOAA
- Contacts
- Staff Directory
- $\bullet$  Help

Search Criteria

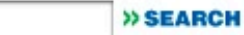

#### **NOAA Deepwater Horizon Archive | Assessment + Restoration | Seafood Safety**

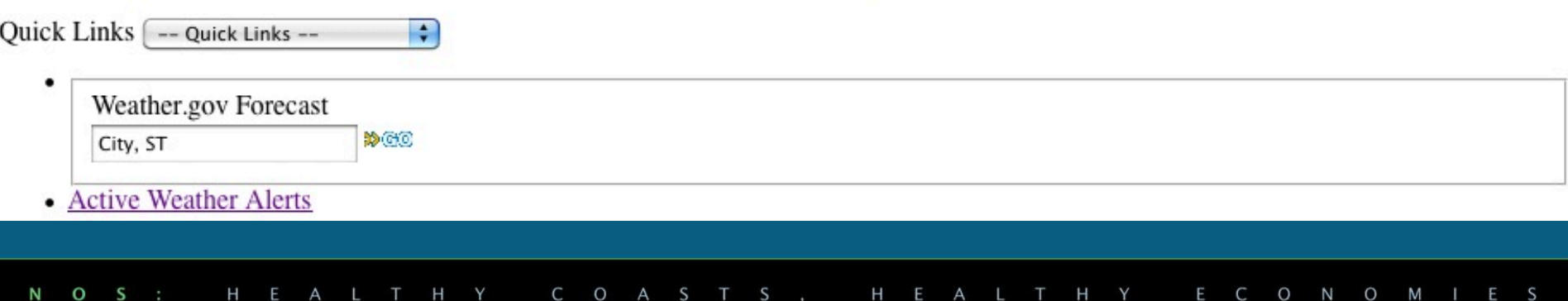

## **Free Web Tools: Web Developer IV**

## **• View outline**

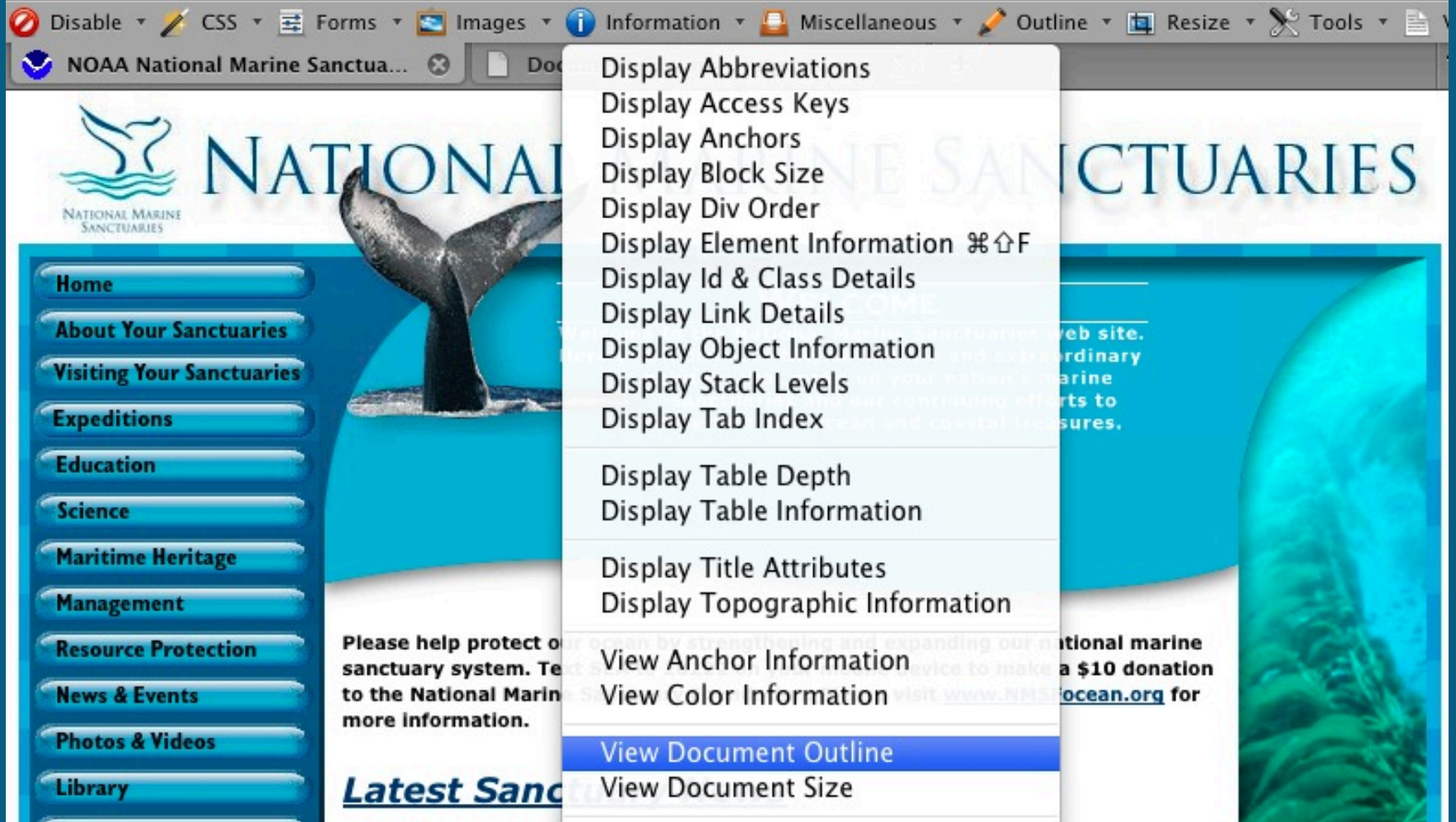

## **Free Web Tools: Web Developer V**

## View outline

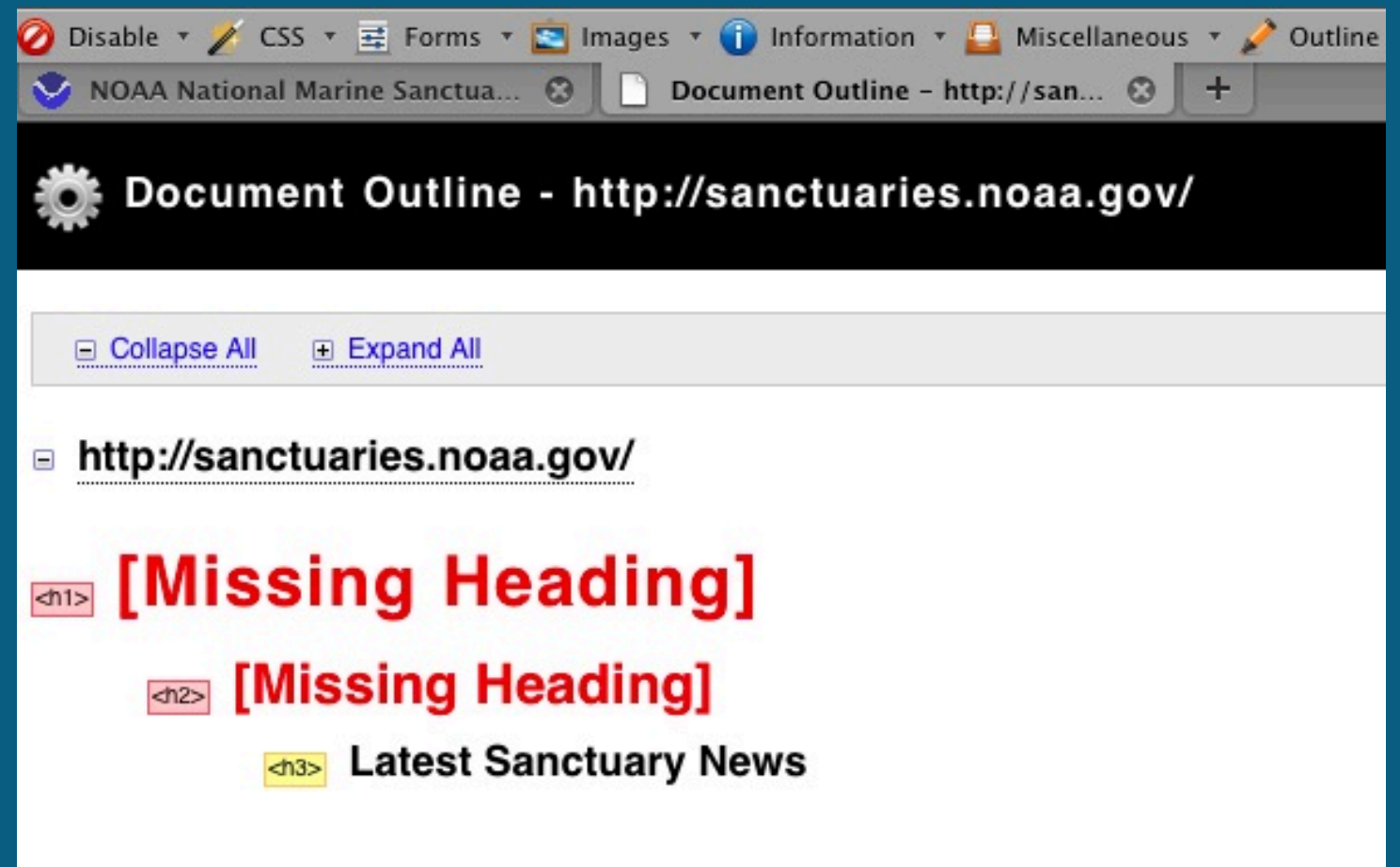

## **Free Web Tools: Web Developer VI**

## • Document size

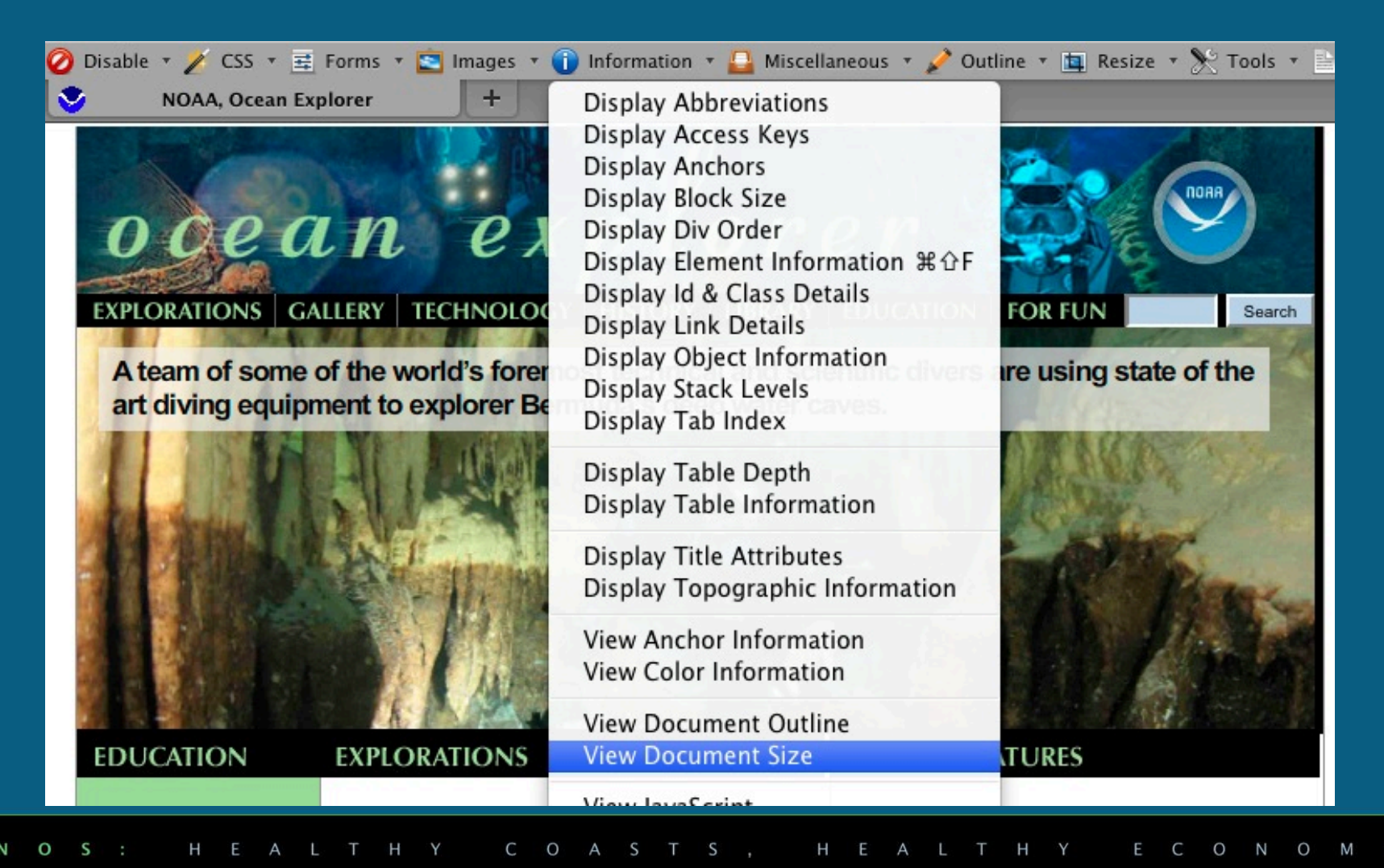

## **Free Web Tools: Web Developer VII**

## **• Document size**

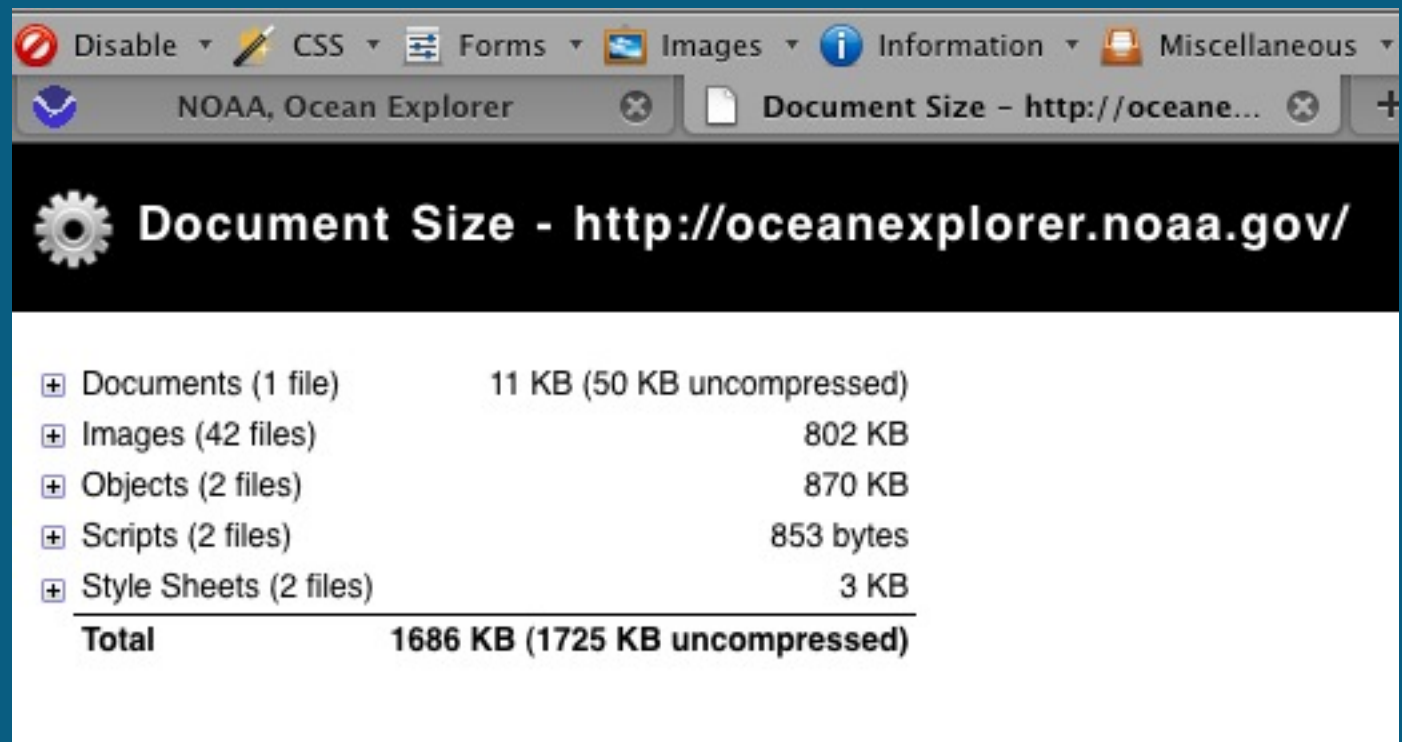

### **Free Web Tools: Link Evaluator**

## Automate link checking.

Add-ons for Firefox > Extensions > Link Evaluator

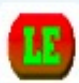

Link Evaluator 0.9.9.7 by Filip Babalievsky

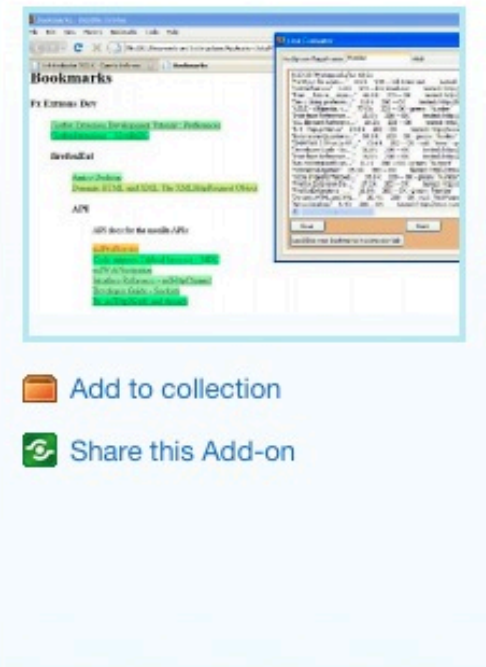

Link Evaluator works as an enhanced Link Checker. When started, it attempts to download the Web page behind each link and searches for 2 customizable sets of phrases - one for "red-flag" phrases and one for "green-flag" phrases.

#### **Add to Firefox**

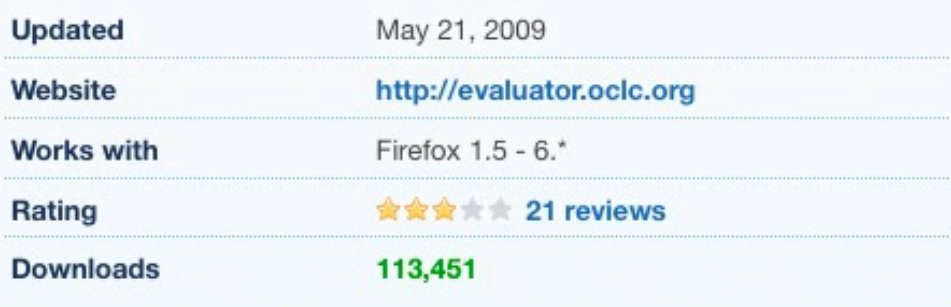

## **Free Web Tools: Link Evaluator II**

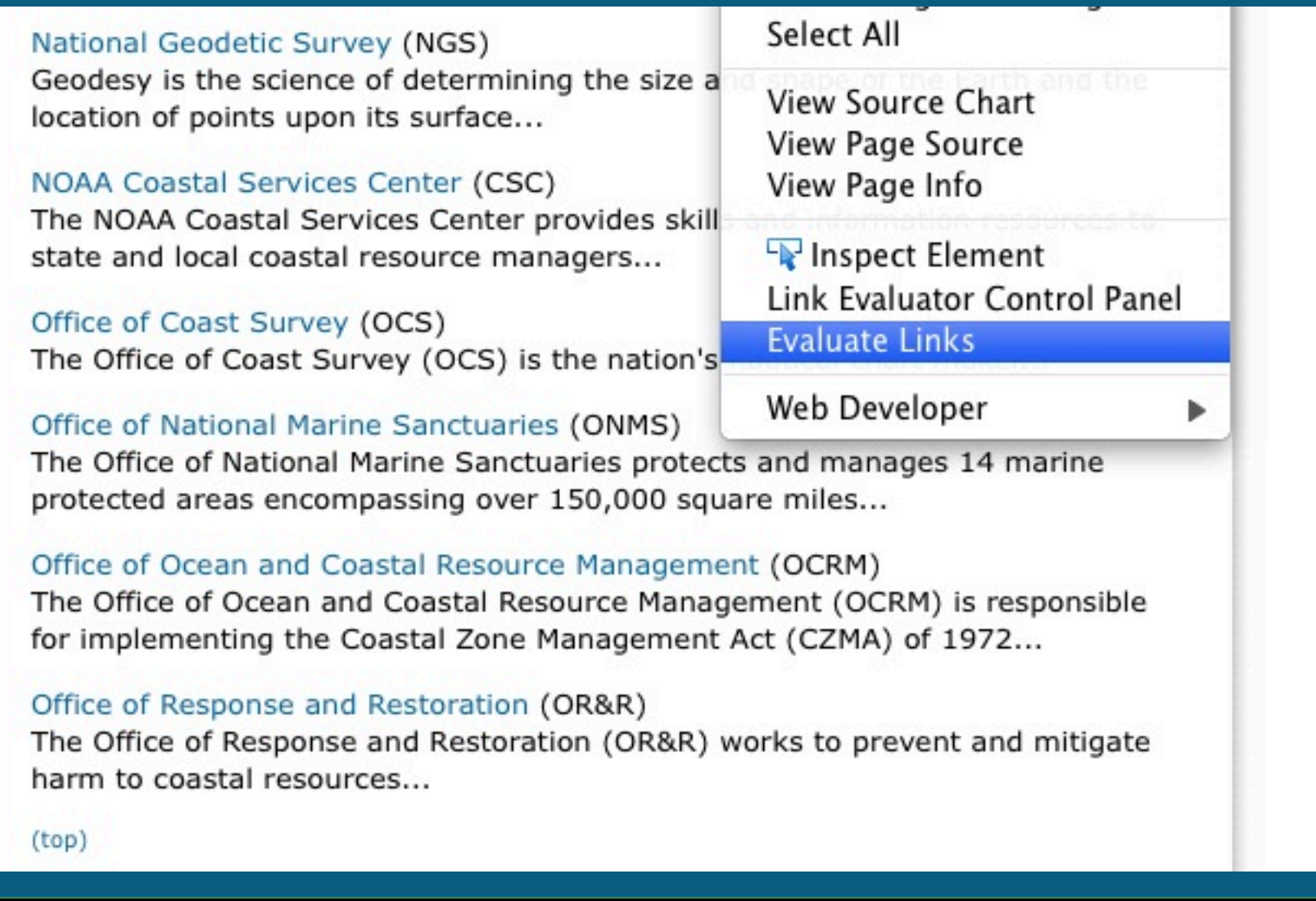

## **Free Web Tools: Link Evaluator III**

#### Management and Budget Office (MBO)

The Management and Budget Office serves as the focal point for all NOS management and budget activities...

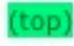

#### **NOAA Sites**

National Oceanic and Atmospheric Administration National Environmental Satellite, Data & Information Service National Marine Fisheries Service National Weather Service **NOAA Research NOAA Library** NOAAWatch **NOAA Careers NOAA Staff Directory** 

#### **NOS Program Offices**

**Center for Operational** Oceanographic Products and **Services** National Centers for Coastal

Ocean Science

**NOAA Coastal Services Center** 

National Geodetic Survey

Office of Coast Survey

Office of National Marine Sanctuaries

Office of Ocean and Coastal **Resource Management** 

Office of Response and Restoration

#### **NOS Headquarters**

For NOS Employees

**Equal Employment** Opportunity and Diversity Programs

**Integrated Ocean Observing System Program** 

**International Program Office** 

Management and Budget Office

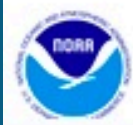

Revised April 21, 2010 | Questions, Comments? Contact Us | Report Error | Disclaimer | About the Si Web Site Owner: National Ocean Service | National Oceanic and Atmospheric Administration | Depart http://oceanservice.noaa.gov/programs/welcome.html

## **Free Web Tools: Safari Web Inspector**

 Safari includes Web developer tools, but they must be turned on in Preferences

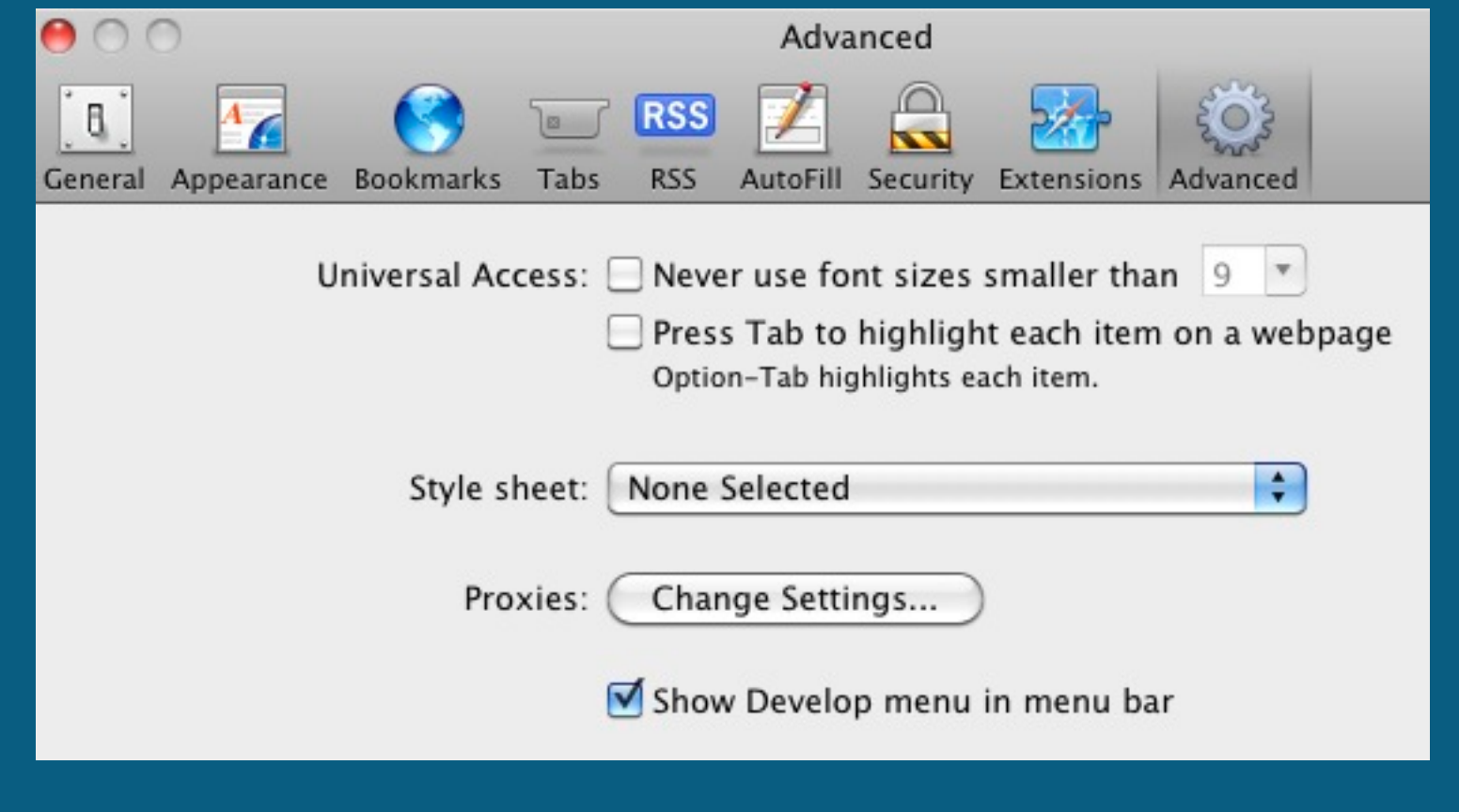

## **Free Web Tools: Safari Web Inspector II**

## New menu appears in tool bar

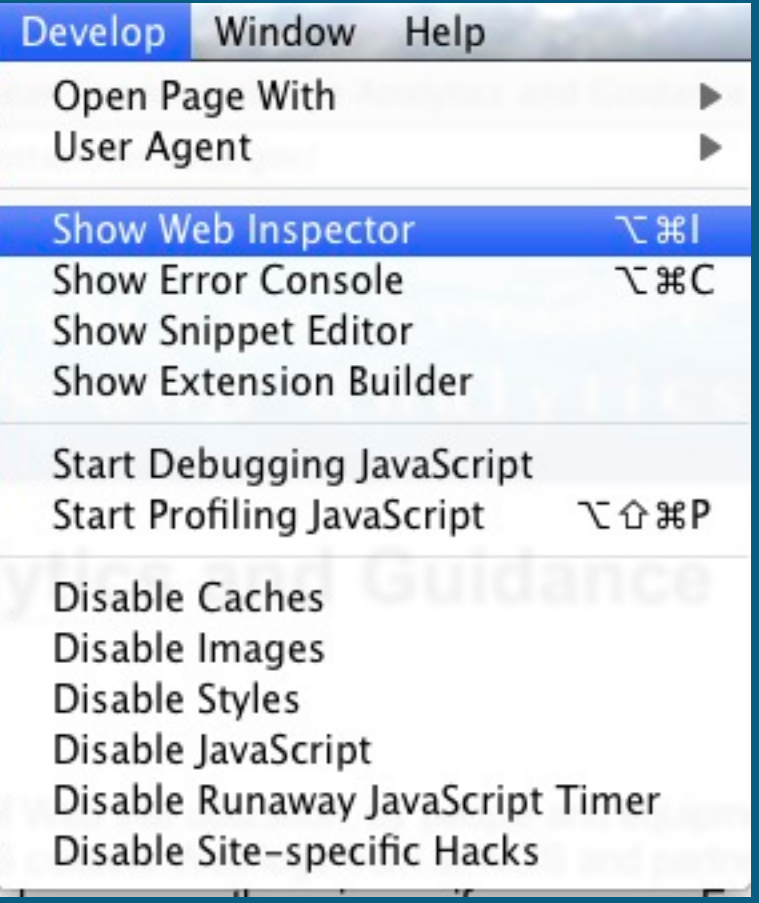

## **Free Web Tools: Safari Web Inspector III**

 Load time histogram

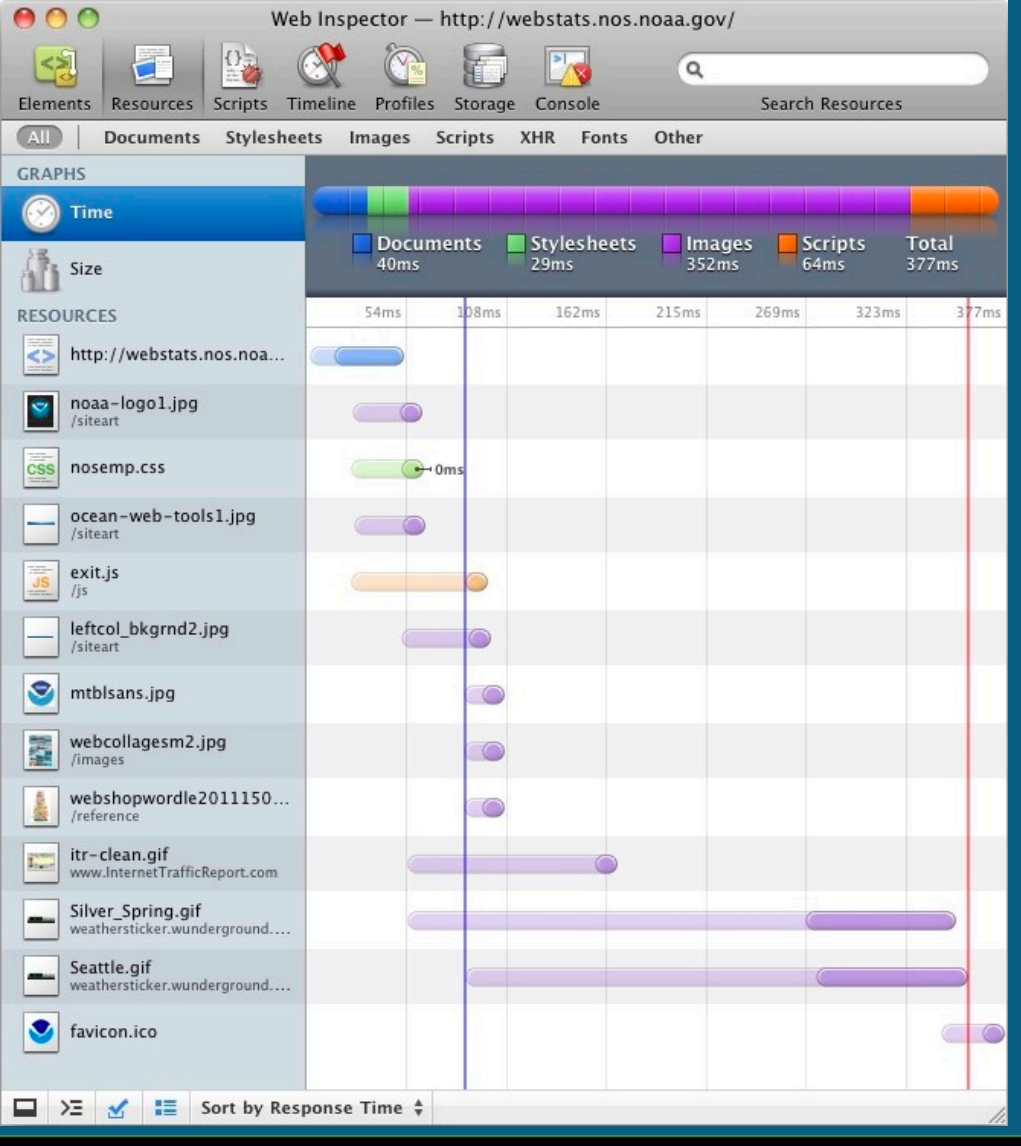

## **Free Web Tools: Safari Web Inspector IV**

 Load size histogram

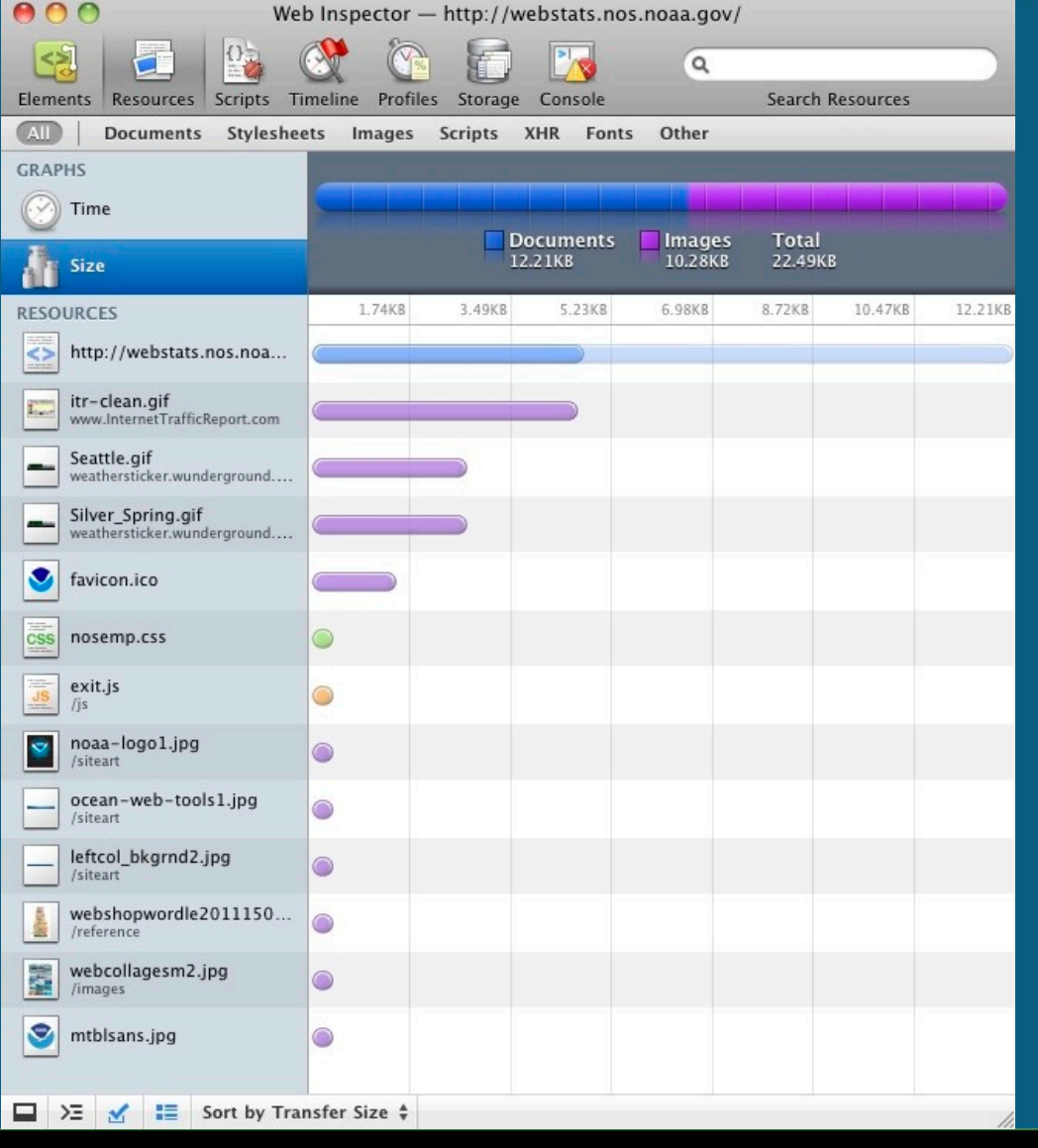

## **Free Web Tools: Safari Web Inspector V**

## Inspect element

 $\sim$   $\sim$ 

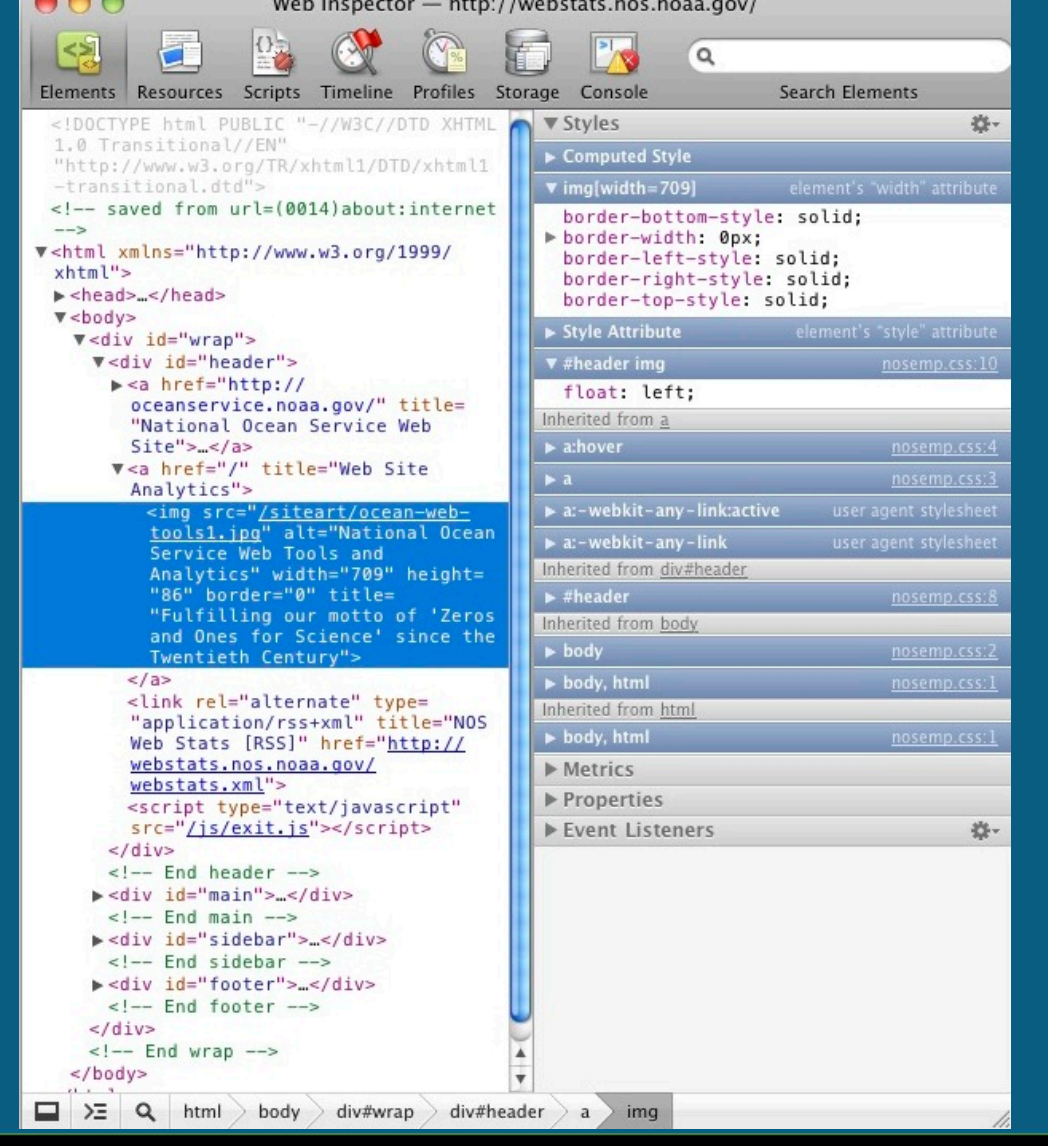

 $\mathsf{C}$  $\circ$ N H Н Y  $\circ$  $A$ S Η Η E C N  $\circ$ M  $\overline{\mathsf{S}}$ О  $\Delta$ 

## **Free Web Tools: Firebug**

◦ Firebug is a Firefox Add-on that gives you a wealth of development tools in your browser. You can edit, debug, and monitor CSS, HTML, and JavaScript live on any web page.

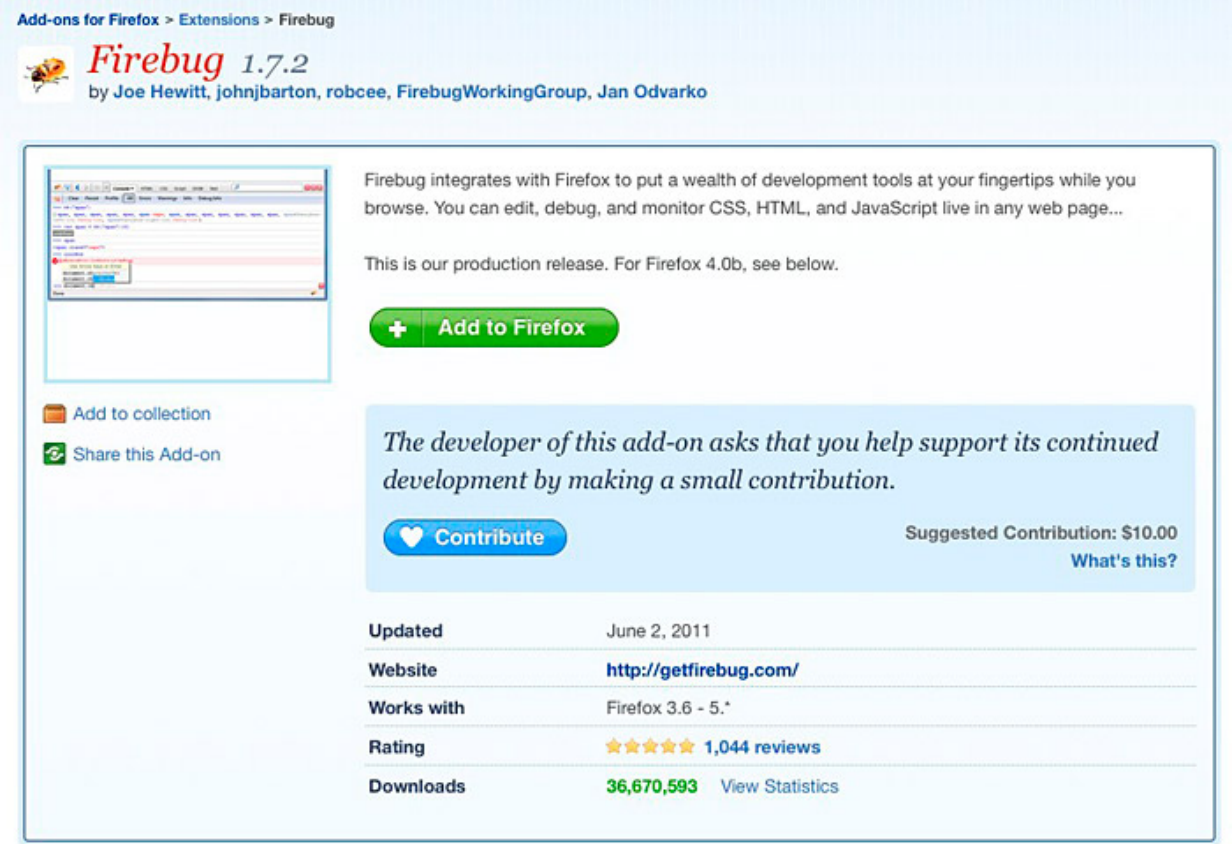

#### http://getfirebug.com

## **Free Web Tools: Firebug II**

## HTML panel of current markup

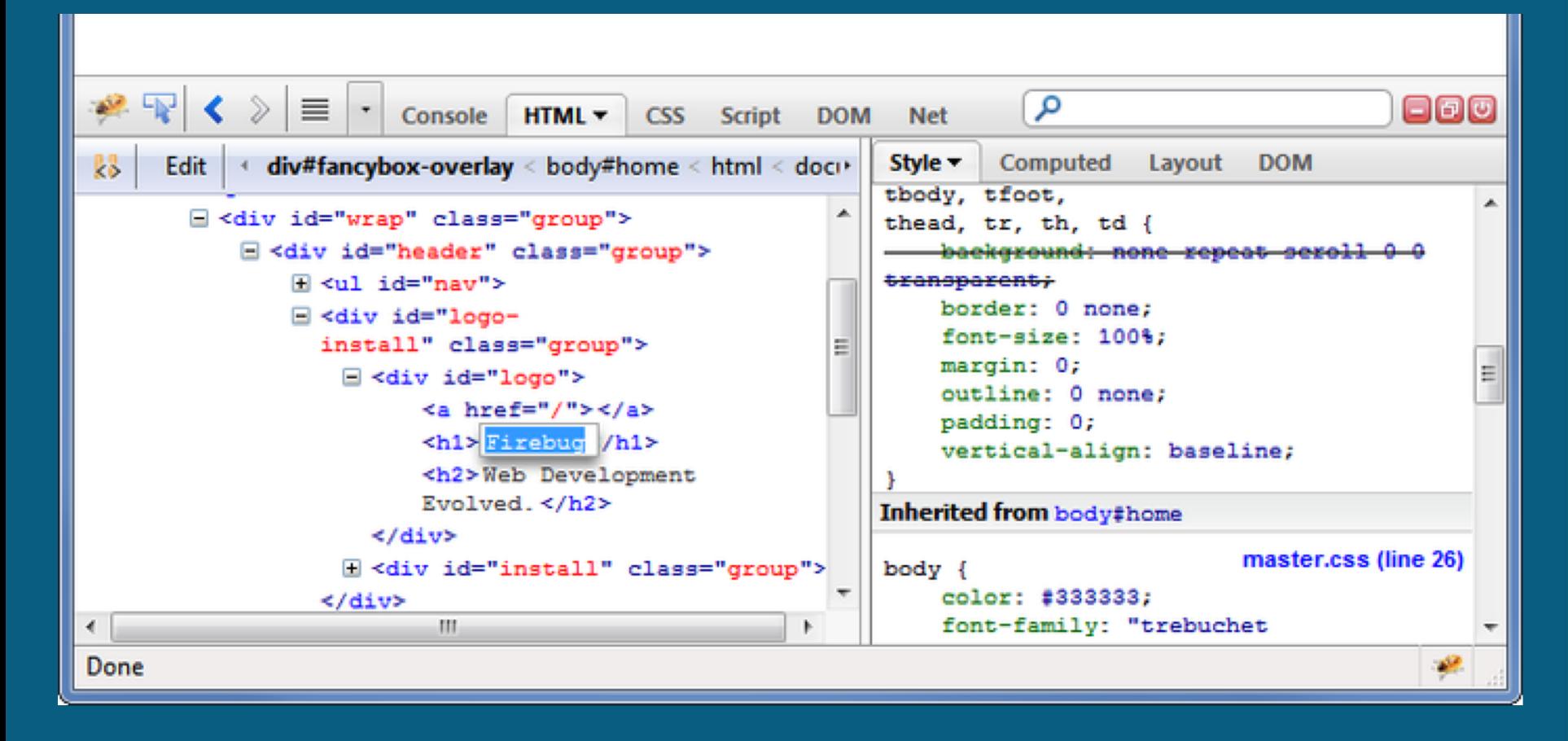

## **Free Web Tools: Firebug III**

## Net panel monitors HTTP communication

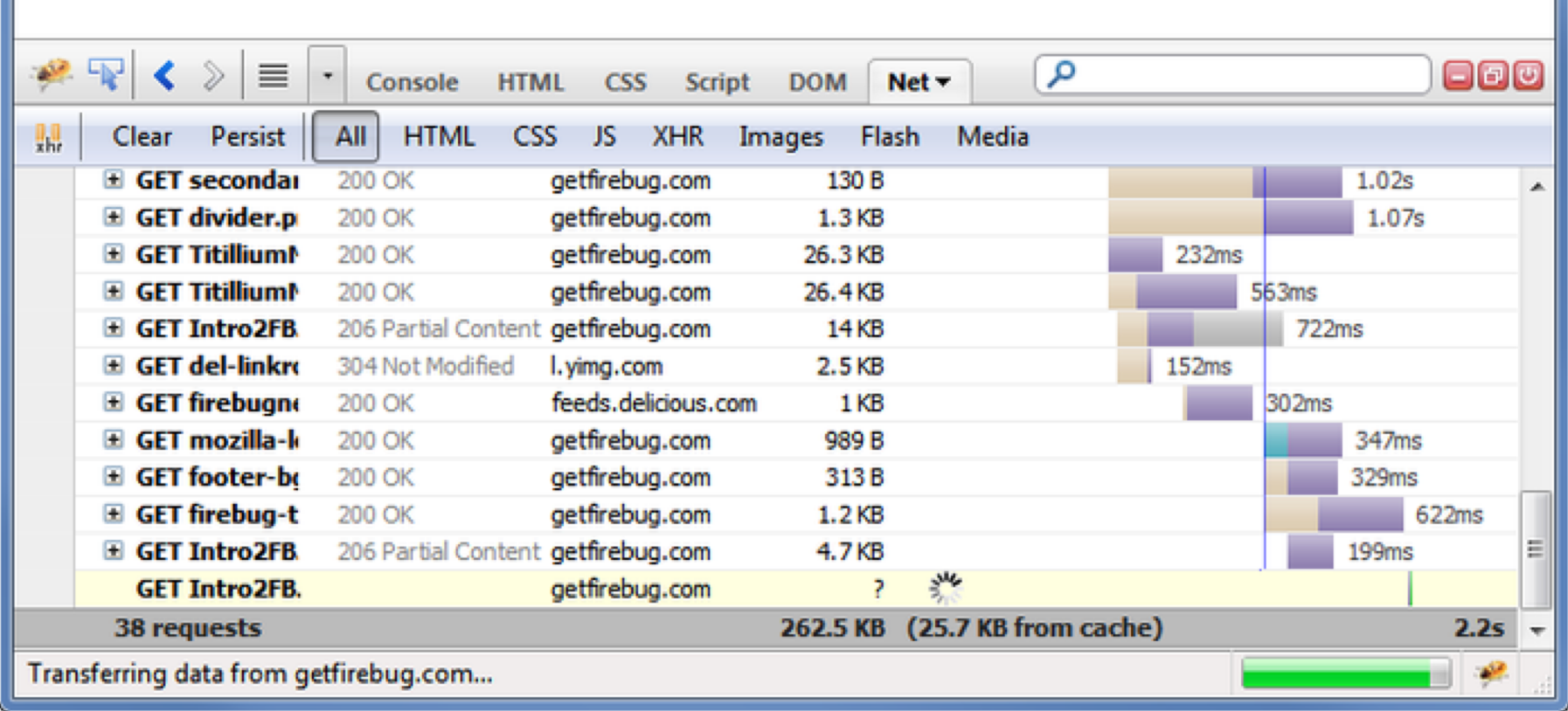

## **Free Web Tools: Firebug IV**

## Console panel with an example error log

ш

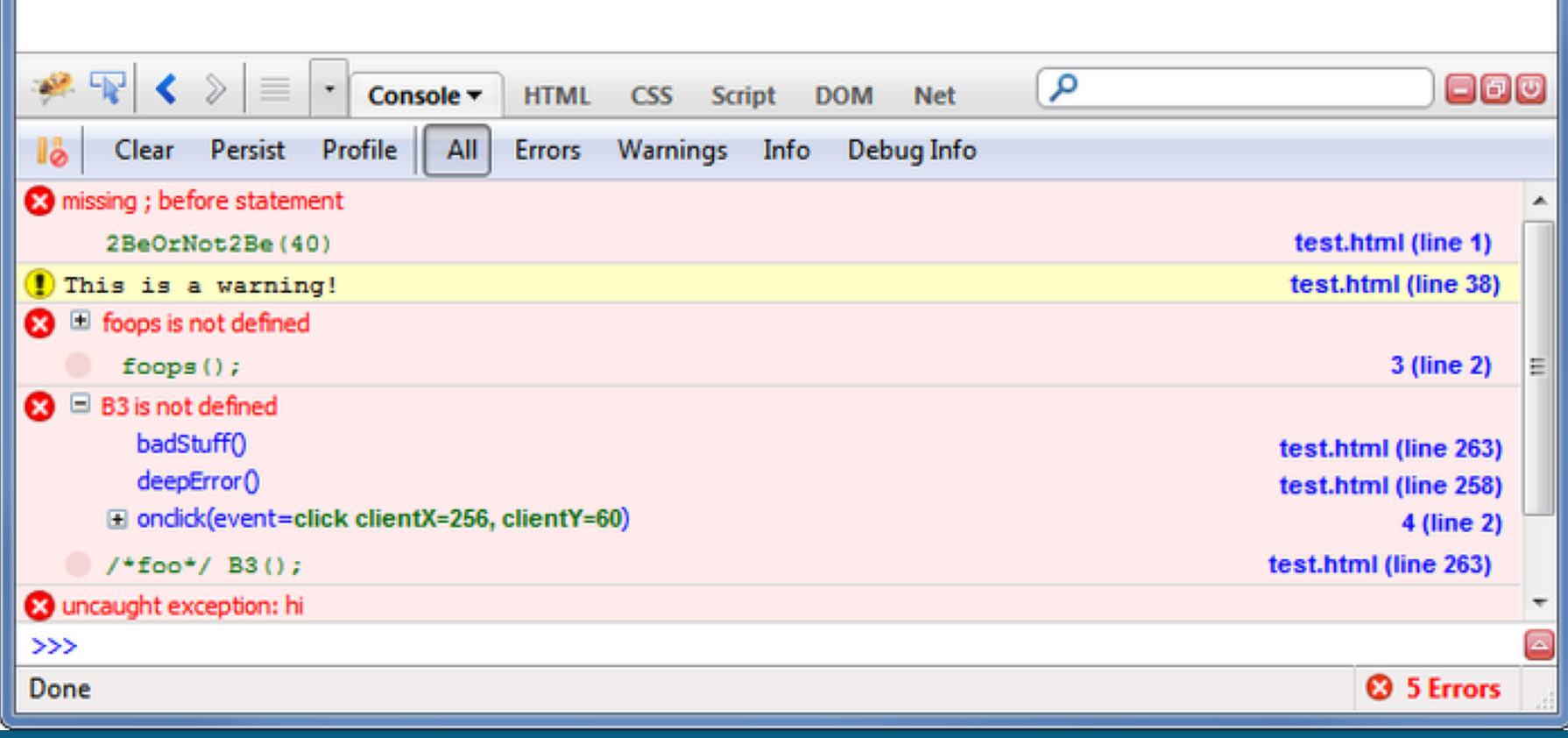

## **Useful Web-based tools**

- NOS developers: https://webdeveloper.nos.noaa.gov/
- Web Content Managers Forum: https://forum.webcontent.gov/
- Government Web content: http://www.howto.gov/web-content
- Global Web stats: http://www.w3counter.com
- Page speed: http://pagespeed.googlelabs.com/
- Key word help: http://www.google.com/trends
- Section 508: http://section508.gov/
- **Section 508 page check: http://wave.webaim.org**